# **Employee Management Application with Tkinter GUI**

Alvian Nugroho<sup>1\*</sup>, Nisa Febriyani<sup>2</sup>, Heri Kurniawan<sup>3</sup>

1,2,3 Informatics Engineering, Universitas Raharja, Indoensia

\*Coressponden Author: [alvian.nugroho@raharja.info](mailto:alvian.nugroho@raharja.info)

**Abstract -** Employee Management Application with Tkinter GUI is software designed to make it easier for users to manage employee data efficiently. Using the graphical user interface (GUI) provided by the Tkinter library in the Python programming language, this application allows users to add, search, edit and delete employee data entries easily. Apart from that, this application is also equipped with a feature to save and load employee data from external files in JSON format. This way, users can quickly and conveniently manage their employee information without having to bother with timeconsuming administrative tasks. This application provides an effective and simple solution for managing employee data for various types of organizations and businesses.

#### **Article DOI :** 10.22441/collabits.v1i2.27715

#### **1. INTRODUCTION**

In the ever-growing digital era, employee data management has become a crucial aspect in the daily operations of organizations and businesses. Effective management of information about employees not only helps in strategic decision making, but also plays a vital role in improving productivity, employee satisfaction and overall organizational performance. However, managing employee data manually or using traditional methods can be a complicated and time-consuming task, especially when it involves a large number of employees or complex information.

Then, in an effort to overcome this, the application of technological solutions becomes increasingly important. One solution that is widely used is the use of employee management applications that are integrated with a user interface (GUI). With an intuitive and easy to use user interface, this kind of application allows users to manage employee data more efficiently and quickly, without requiring high technical expertise.

In this context, this article will discuss the development and implementation of an employee management application that uses the Tkinter library in the Python programming language to build its GUI. Tkinter is one of the most commonly used GUI libraries in Python software development, and has the advantage of being simple to use.

The application developed has a number of features designed to meet the needs of various employee data management. These features include the ability to add, search, edit, and delete employee data entries. In addition, this application is also equipped with a feature to save and

**Keywords :**

*Employee Management Application; Tkinter; GUI;*

**Article History:** Received: 14-02-2024 Revised: 20-03-2024 Accepted: 24-04-2024

load employee data from external files in JSON format, allowing users to easily manage their data in a secure and structured way.

Therefore, by understanding in depth the concepts and features of this application, it is hoped that readers will be able to recognize the potential of employee management applications in increasing the efficiency and effectiveness of employee data management in various types of organizations and businesses. Through this article, we aim to provide a comprehensive insight into the importance of technological solutions such as employee management applications with Tkinter GUI, as well as provide practical guidance on how to develop and implement them in everyday work environments.

#### **2. LITERATURE REVIEW**

This research also takes several sources to be used as material to form a framework for making programs, along with several studies literature review what we present:

- 1. **Introduction to the Python library by connecting creators to be able to create programs that produce a GUI (Graphical User Interface)**: reported from the pythonware website, the Tkinter library has been identified as one of the main choices for building GUIs in the Python programming language. Tkinter's advantage in simplicity of use makes it an ideal choice for application development such as employee management.
- 2. **Application of GUI in Employee Data Management**: According toSari, N., & Panjaitan,

**DOI: 10.22441/collabits.v1i2.27715 112**

F. (2023), the use of graphical user interfaces (GUI) has become a popular solution in employee data management in various organizations. GUIs allow users to interact with systems intuitively and efficiently, without requiring a high level of technical expertise.

- 3. **External Data Management in Desktop Applications**: Latest research byFatmawati, D., & Megawaty, D. A. (2023). Highlights the importance of managing external data in desktop applications. By using external file formats such as JSON, applications can store and load employee data efficiently, and enable easy and secure access to information.
- 4. **Benefits of User Interface Integration in Human Resource Management**: Study by Hijrasil, H. et al. shows that effective integration of user interfaces in human resource management can improve productivity, employee satisfaction and overall operational efficiency.

#### **3. METHODOLOGY**

 Linear search algorithm is a simple method to find a specific element in a list. This algorithm checks each element in order starting from the first to the last until the searched element is found or all elements have been checked.

This process begins by taking the first element from the list and comparing it with the element being searched for. If the elements being compared match, the search is complete and the algorithm returns the position of that element in the list. If not, the algorithm continues to the next element and repeats the same process. If the searched element is not found after checking all the elements in the list, the algorithm concludes that the element is not in the list.

One of the advantages of linear search is its simplicity; This algorithm is easy to understand and implement. However, the drawback is low efficiency on very large lists, as search time increases linearly with list size. Linear search algorithms are ideal for small lists or when search speed is not a critical factor.

Not only that, this algorithm also has several disadvantages. The linear search algorithm has several disadvantages that need to be considered when choosing a search method. First, these algorithms tend to perform poorly on large data sets, because they have to examine each element one by one. Second, even though the data may have been sorted, this algorithm still takes the same time to find the desired element. This causes inefficient linear searches on already sorted data. In addition, this algorithm does not utilize additional data structures such as trees or hash tables, so it is not suitable for data that has a certain structure. Linear searches can also consume a lot of memory resources and are inefficient for repeated searches on the same data. Therefore, although simple, linear search algorithms may not always be the best choice in certain situations, and other considerations such as binary search or hash tables may be more appropriate to improve search performance and efficiency.

The following is a diagram of the process framework of our program:

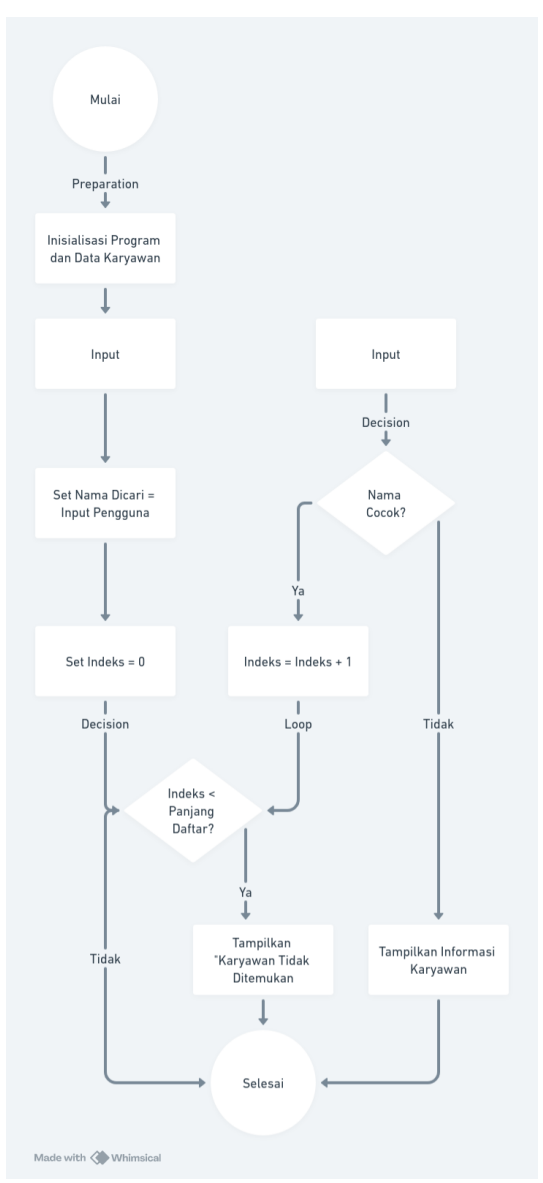

Figure 1. Process Application

To give an example, suppose we have a list containing the names of employees and we want to find employees with a certain name. The linear search algorithm will compare the searched name with each name in the list one by one, from start to finish, until it finds a match or reaches the end of the list without finding the name.

In this way, linear search algorithms are integrated into employee management applications, allowing users to search for employees by name through a simple and intuitive GUI interface.

#### **Data Structure**

A data structure is a way to store and organize data in a computer program so that the data can be accessed and managed efficiently. In the context of creating employee management programs, data structures play an important role in storing information about employees such as their names, IDs and job titles. The following are several

# **DOI: 10.22441/collabits.v1i2.27715 113**

important points in understanding data structures:

- 1. **Data Preparation**: Data structures help in organizing data into a suitable format for a particular need. For example, if you have a data set that needs to be sorted by numeric values, you would probably use a data structure such as an array or sorted list.
- 2. **Data Storage**: Each data structure has its own way of storing data. For example, in an array, data is stored in a linear sequence in persistent memory locations, whereas in a dictionary, data is stored in key-value pairs where each key has a unique location.
- 3. **Data Access**: Each data structure has a different way of accessing and manipulating data. For example, in a list, you can access elements based on their index, whereas in a dictionary, you can access values based on their associated keys.
- 4. **Performance**: Choosing the right data structure also affects program performance. Some data structures are more efficient than others in certain operations. For example, searching in a binary tree can be much faster than linear searching in a large list.
- 5. **Data Security and Integrity**: Data structure also affects the security and integrity of data in the program. Some data structures allow for better data validation than others, and using the right data structure can help prevent errors or data leaks.
- 6. **Convenience of Use**: In addition to performance and security, comfort of use is also an important consideration in choosing a data structure. An appropriate data structure should be easy to use and facilitate efficient program development.

## **User Interface (GUI)**

User interface (GUI) is an important part of a computer system that allows users to interact with software or applications through visual elements such as buttons, text boxes, and menus. These interfaces serve as an intermediary between the user and the computer system, providing an intuitive and convenient way for users to perform certain tasks without needing to have in-depth knowledge of how things work behind the scenes.

In a GUI, visual elements such as buttons, text boxes, and labels are used to facilitate user interaction. Users can perform various actions such as clicking buttons, entering text into text boxes, or selecting options from drop-down menus. A good user interface design must be responsive to user actions and intuitive to use.

Principles of good user interface design include choosing appropriate colors, fonts, and layout to create a pleasant and efficient user experience. A good user interface should also be platform independent, allowing the application to run on multiple platforms without the need to change the interface design. Thus, a well-designed user interface can improve user experience, increase user adoption and satisfaction, and strengthen the brand image of the software or application.

## **4. RESULTS AND DISCUSSION**

A program model is a representation of the structure and behavior of an application or software system. It includes the way programs interact with data and how that data is processed or manipulated to produce the desired output. The program model also includes the business logic or rules that govern the operation of the application. In the program entitled Management Application with Tkinter GUI, several features are presented, the following are the features presented.

- 1. **Add Employees**: This feature allows users to add new employee data to the list, such as name, ID and position.
- 2. **Search Employees**: The program allows users to search for employees by name. If an employee is found, the program will display complete information about the employee.
- 3. **Delete Employee**: This feature allows users to remove employees from the list based on the selected employee ID.
- 4. **Edit Employee Information**: Users can edit employee information, such as name or position, based on the selected employee ID.
- 5. **Save Data**: The program can save employee data to a file to save changes or access it again in the next session. This can be done using simple file formats such as CSV or JSON.

These features are used to support the functions produced for this program. And has an important role in ensuring the program can run efficiently and effectively.

## **Add Employee Feature**

The Add Employee feature in employee management applications allows users to enter information about new employees into the system. This feature provides an interface that allows users to easily fill out forms or fields with new employee details, such as full name, ID, and title.

When the User selects the "Add Employee" option, the user interface will display the appropriate input fields, which can be filled with the required information. Once users fill out the form with the new employee's information, they can press the "Add" or "Save" button to process the data.

Before the data is saved into the system, the program will validate the input entered by the user. This includes ensuring that all required fields are filled in, and that the employee ID entered is unique and has not been used previously. If there is an error in the input, the program will provide the appropriate error message to the user to notify them of the problem that needs to be corrected.

Once the data is validated, the new employee's information will be saved into the data structure used by the application to store employee data. This ensures that new employee information can be easily accessed and managed by the system.

The following is a picture of the implementation.

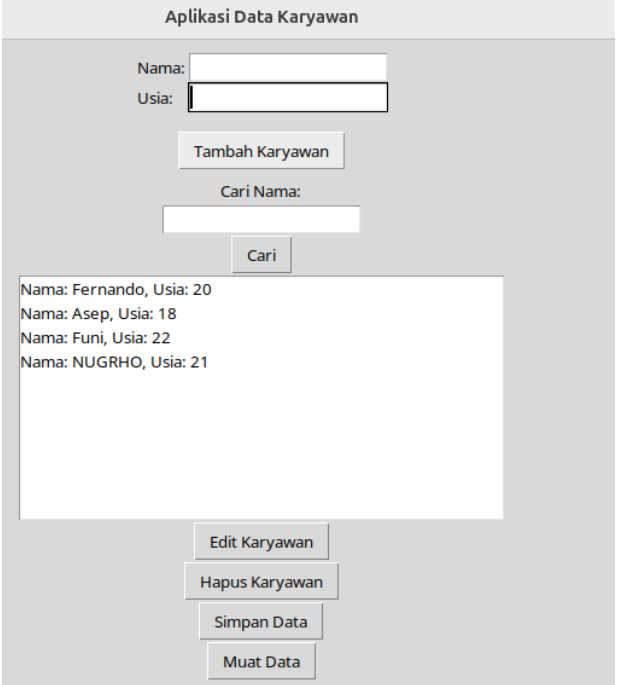

Figure 2. Feature adds data (1)

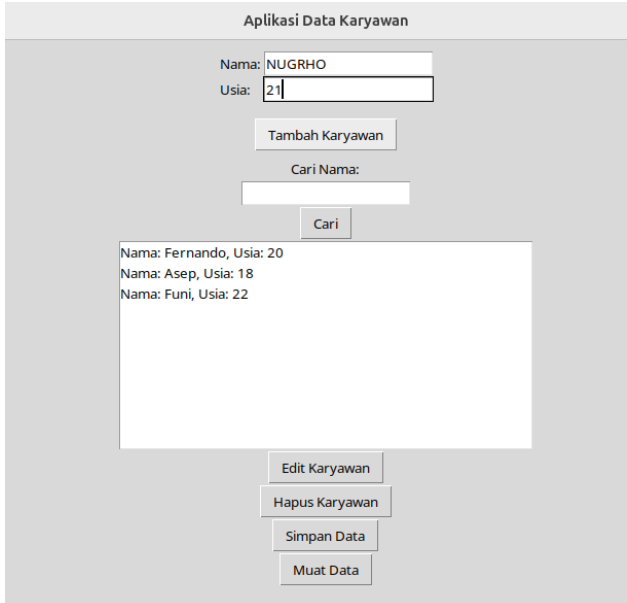

Figure 3. Adding data

# **Employee Search Feature**

The "Employee Search" feature in employee management applications allows users to search for information about a particular employee by name. This feature is designed to make it easy for users to find employees in a list that may be quite large.

When users use the "Employee Search" feature, they will see a text box or input field where they can type in the name of the employee they want to search for. Once the name is entered, the user can press the "Search" or "Ok" button to start the search process.

The program will then process the user input and search for employees that match the names entered. This search process usually involves scanning the employee list to match the names entered with the names on the list.

If an employee with a matching name is found, the program will display complete information about the employee, such as full name, ID, and title. Users can view this information to ensure they have found the right employee. However, If the employee with the searched name is not found, the program will provide a message to the user informing them that the employee was not found. This message may contain information asking the user to double-check the name entered or suggesting a more specific search strategy.

The following is a picture of the implementation.

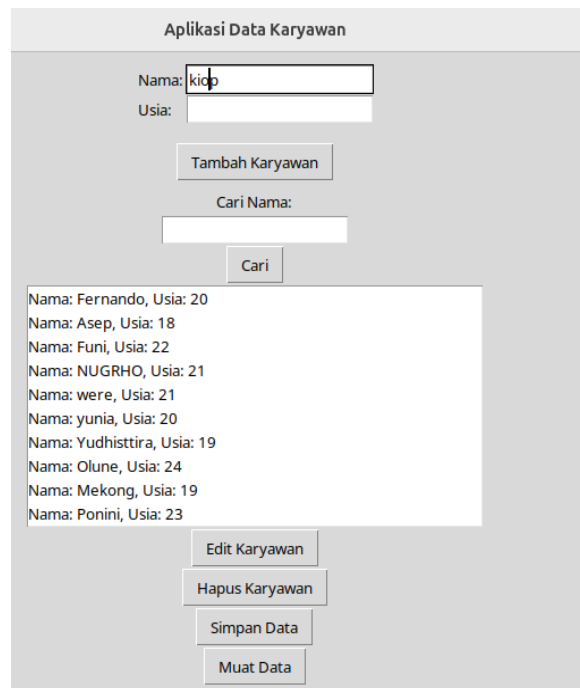

Figure 4. Data search feature

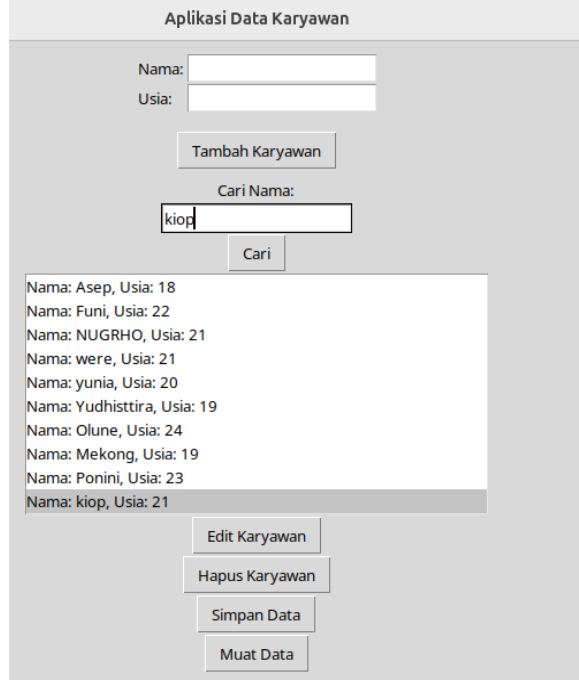

**DOI: 10.22441/collabits.v1i2.27715 115** Figure 5. Data search feature (2)

The "Employee Search" feature helps users to find the information they need quickly and efficiently. This reduces the time required to manually search for employees in a large list and increases user productivity in managing employee data. With an intuitive and responsive interface, this feature provides a pleasant and efficient user experience in searching for information.

#### Delete Employee Feature

Furthermore, this feature becomes important in managing the employee list, especially if there are employees who no longer work at the company or if an error occurs in inputting data. When users use the "Delete Employee" feature, they will usually be given the option to select the employees they want to delete from list. This can be done by displaying a list of available employees in the application and allowing the user to select the employees to delete.

Once an employee is selected for deletion, users will usually be asked to confirm their decision to ensure that they have not deleted the employee by mistake. This aims to prevent accidental deletion of data and helps ensure data integrity in the system. Once an item is wanted to be deleted, the user will usually receive feedback from the program informing them that the operation has been carried out successfully. This can be a success message or a summary view indicating that the employee has been removed from the list.

Following is the image implementation.

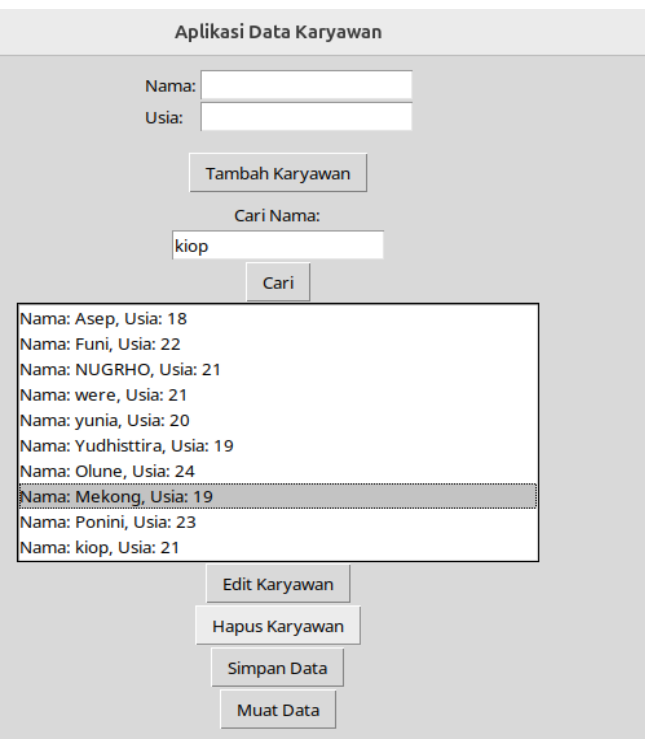

Figure 6. Search for names to delete

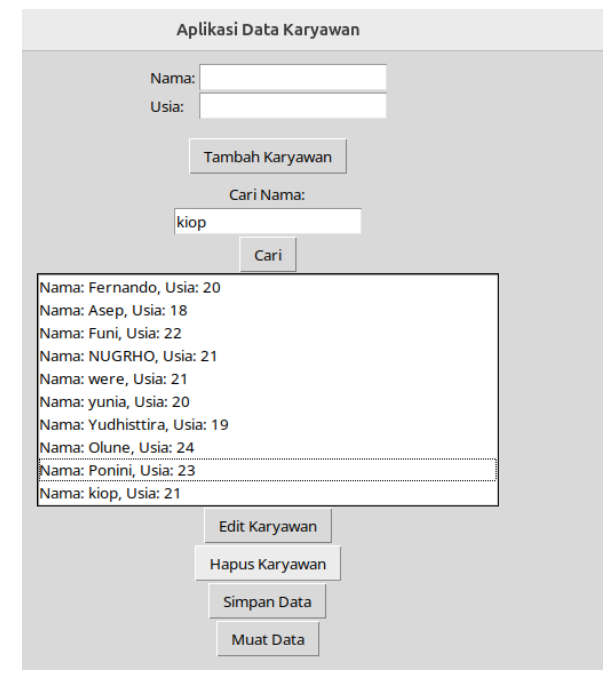

Figure 7. Delete data feature

In the image above, we can see, the user first selects the name to be deleted from the data, then after clicking "delete employee", the name will disappear. Then if there is a lot of data, we can use the search data feature first ->select the data -> Click delete data. Then the data will be deleted.

Edit Employee Information

The ability of the feature to edit employee information in employee management applications allows users to update or change employee data that already exists in the system. This is very important to maintain the accuracy and relevance of employee data, especially when there is a change in information such as a job promotion, name change, or update of contact details. When users decide to use this feature, they will be asked to select the employee they want to edit from the existing employee list. available. Typically, this can be done by displaying a list of employees and allowing the user to select one of the employees whose data they want to change. Users can search for employees by name to speed up the selection process.

Users will also receive confirmation that the changes have been saved successfully. This confirmation can take the form of a success message or a summary display of the updated employee data, providing reassurance to the user that the changes have been implemented correctly. The following is an image of the employee edit implementation.

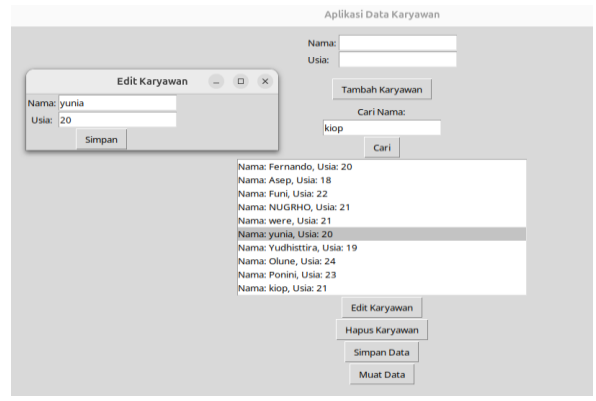

Figure 8. Select the name in the data

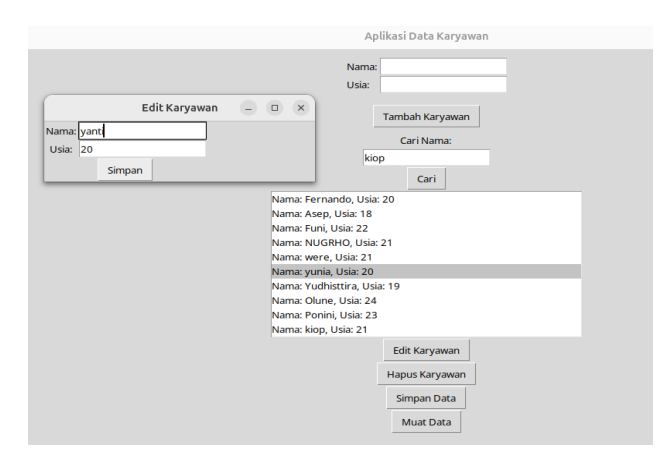

Figure 9. Change the name in the data

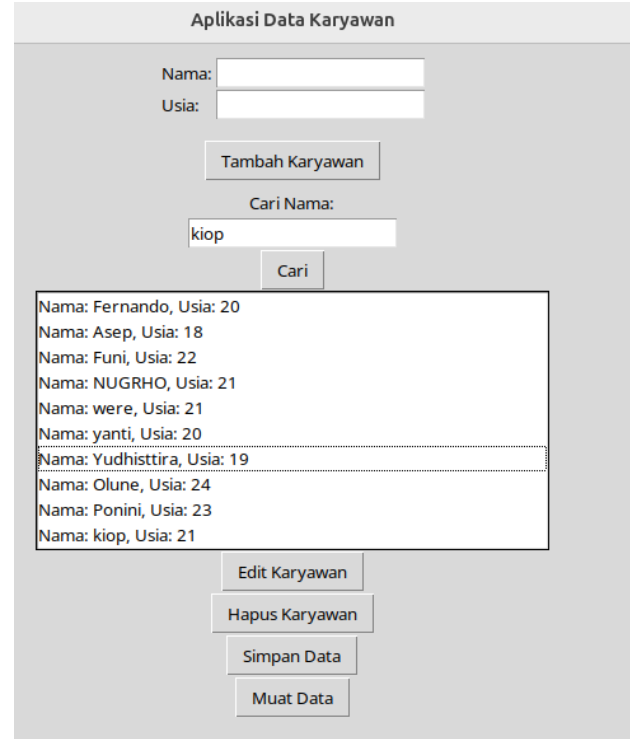

Figure 10. Edit data feature

This feature makes it very easy for users to carry out needs related to changing employee data information. The Edit Employee Information" feature ensures that employee data is always accurate and up to date, which is critical for managerial and operational decision making. With an intuitive interface and clear processes, this feature helps users to manage employee information easily and efficiently, ensuring that any changes or updating employee information can be done quickly and precisely.

## **Save Data Feature**

Employee management applications have the ability to save data, which allows users to save all changes and information made by employees during a usage session. This feature is very important because it ensures that all employee data is stored safely and can be accessed again in the future without losing important information. Once employee data is added, edited, or deleted, the data saving process usually begins when the user presses the "Save" button. The application will collect all existing employee data in a temporary data structure, such as an array or list, that is used during the session. Then this data is processed and prepared for storage in permanent storage media, such as files in a file system or database.

During this process, the application takes a number of steps to ensure that data is stored properly and securely. First, the application performs final validation of the data to be saved to ensure there are no errors or inconsistencies that might have been missed during input or editing. This validation is critical to maintaining data integrity and preventing future problems.

The following is an implementation of the image using the "save data" feature.

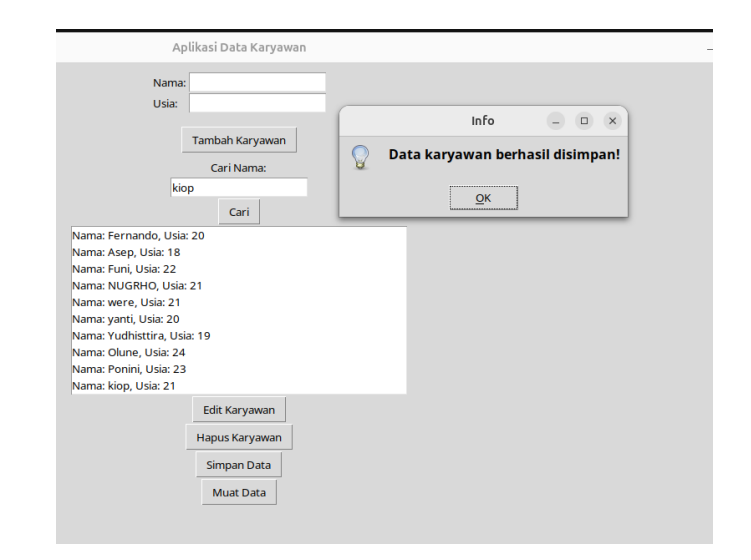

Figure 11. Save data feature

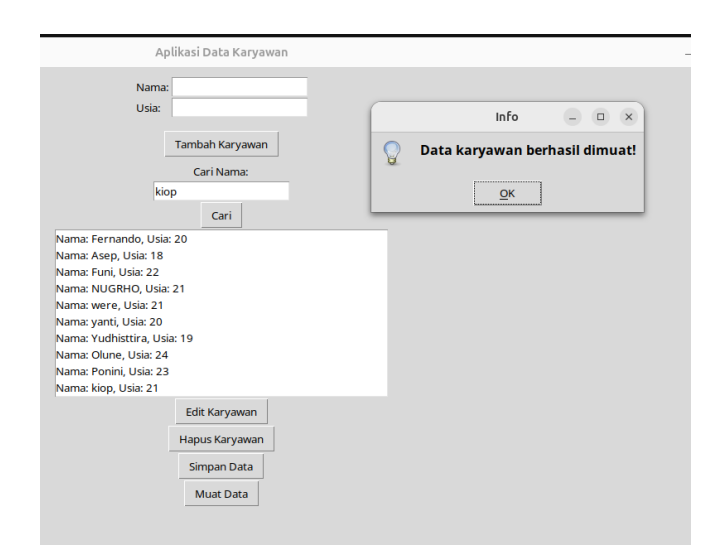

Figure 12. Save data successfully

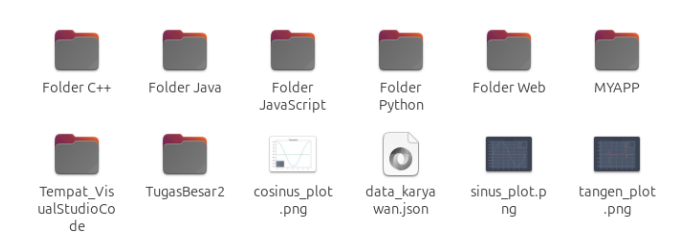

## Figure 13. JSON file created

In the picture, it can be seen that information data First, storage is carried out, so that you can store the employee data information that has been entered. After that, we click "load data", with the aim of saving all our data in JSON (Javascript Object Notation) form. The ability to store data is an important part of employee management applications, ensuring that all employee information is always up-to-date and reliable. This application helps users manage employee data easily and ensures that important information is always available and safe

#### **5. CONCLUSION**

The Employee Management Application with the Tkinter GUI that has been developed offers an effective solution for managing employee data easily and efficiently. Key features such as adding, searching, editing and deleting employee information allow users to quickly and accurately update and access employee data. The intuitive and responsive interface provided by Tkinter enhances the user experience, while careful data validation and reliable storage processes ensure the integrity and accuracy of the information stored in the system. Thus, this application not only helps in managing day-to-day employee data but also ensures that the information remains up-to-date and reliable for managerial and operational decision making.

# **REFERENCE**

- [1] Lundh, F. (1999). An introduction to tkinter. URL: www. pythonware. com/library/tkinter/introduction/index.htm..
- [2] Sari, N., & Panjaitan, F. (2023). Penerapan Quality of Service Dalam Menganalisis Kualitas Kinerja Metode Simple Queue Dan Queue Tree. JUPITER: Jurnal Penelitian Ilmu dan Teknologi Komputer, 15(1c), 570-576.
- [3] Abdullah, M. R. (2014). Manajemen dan evaluasi kinerja karyawan. Yogyakarta: Aswaja Pressindo, 52.
- [4] Jolie, A., Dedrick, D., Sugeng, R. K., Lee, W. A., & Yulianto, A. (2022). Aplikasi Sistem Manajemen Perpustakaan dengan Penerapan Pemrograman Berorientasi Objek. Telcomatics, 7(2), 61-69.